# Navigating Notes Applications

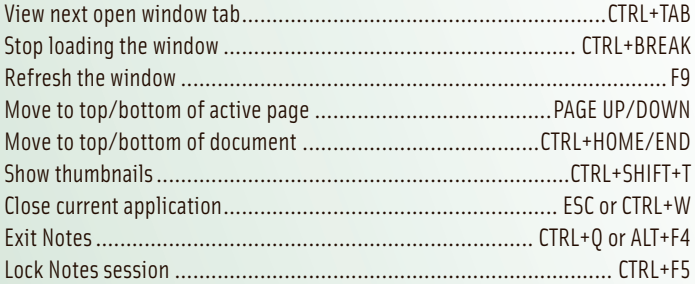

# Mail and Documents

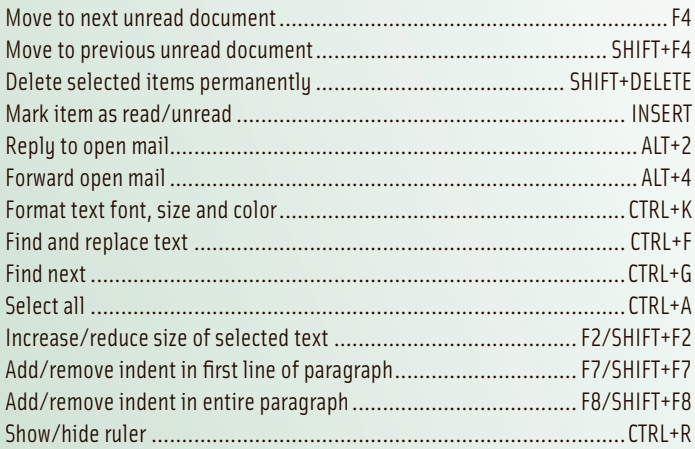

## Mail Icons

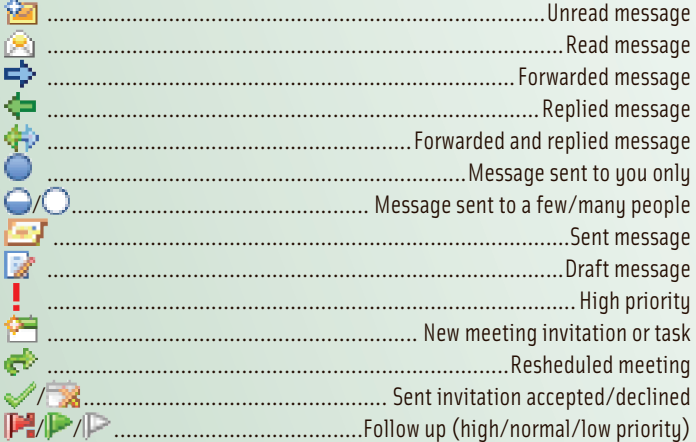

## Calendar Icons

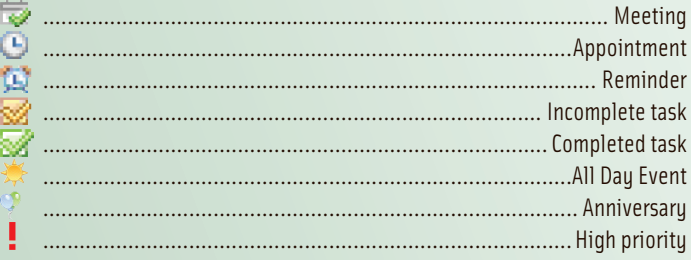

#### For information on customization, visit our Web site at www.nlearnseries.com/Lotus

To order other guides in our series, please contact us by fax at 416-487-3121 or by e-mail at info@nlearnseries.com Lotus Notes® 8: Quick Reference Guide copyright ©2007 Nevada Learning Series Inc. We assume no responsibility for errors or omissions in this guide. Lotus Notes® is a registered trademark of IBM®.

## **4** Home Page

The Home page replaces the Welcome page in previous versions of Lotus Notes. It can be customized to display your most commonly used features. The Home page window tab can be closed just like you close other applications. See *The Home Page*, and *Customizing the Home Page*, page 1.

### **2** Open Button

The Open button Open  $\bar{\psi}$  displays a menu that you can use to open applications (formerly referred to as 'databases'), documents, bookmarks and bookmark folders. See *Using the Open Button* and *Adding Bookmarks to the Open List*, page 2.

### Sidebar

Lotus Notes 8 includes a new panel, called the Sidebar, from which you can quickly access your applications. The Sidebar can be collapsed to display icons only, or hidden. See *Customizing the Sidebar*, page 2.

## Viewing Conversations

A conversation is a message grouped with all of its replies. In conversation mode, the original message and all replies are collapsed under the most recent reply. By right-clicking on a conversation, you can perform operations to all the messages in that conversation, such as deleting them or moving them to a folder. See *To view conversations,* page 4.

### Recalling Messages

You can now retract messages that have been sent and saved in your Sent folder. This feature is useful if you have sent a message in error, or if you want to edit and resend a message. See ...*recall a message?*, page 5.

# **Z** Contacts

Contacts replaces the Personal Address Book in previous versions of Lotus Notes. You can now view your contacts by company, show contact entries as business cards, and display a photograph of the contact in their contact record. The Recent contacts view displays users with whom you have recently interacted. See *Adding and Working with Contacts*, page 5.

#### **T** Collaboration History

You can view a history of collaborations, such as email and shared documents, that you have had with your contacts for the previous two weeks. See ...*view recent collaborations?*, page 5.

#### Embedded Web Browser

The new embedded web browser lets you open and navigate Web pages directly from Lotus Notes. You can open more than one instance of the browser in separate window tabs, just as you would with other applications. See *...browse the internet from within Lotus Notes?*, page 5.